# **Objectives**

Have a fully functional Redmine installation on a dedicated server with good performance.

The idea of this document came after a easy installation that use fastcgi and was nor easy nor fast! So I decided to write this documentation about how to be able to install Redmine from the beginning to the very end.

# **Presentation of the Document**

As this document describes the Redmine installation process for a specific environment, it is divided into two parts. The first part gives the basic clues for a fully functional installation. The second part details the action taken to tune the server and adds some backup facilities.

# **Choices**

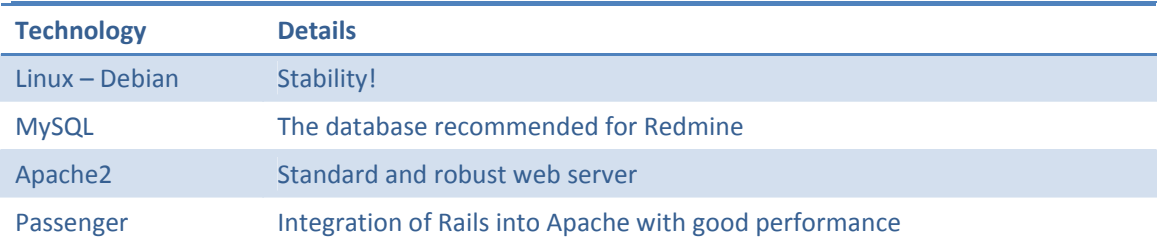

# **Initial Download**

Debian "Lenny" 5.0.1 ‐ debian‐501‐i386‐businesscard.iso

# **Installation Steps**

## **1. Install Debian**

The Debian server is installed with the classic installation process and without any special commands or actions. This way we could have quickly a functional environment and tune it afterward.

The first questions depend of your own regional settings, your own network settings and your own installation procedure. Your choices have no impact on the Redmine installation process.

For your information, here are my choices:

- Language: English
- Country: Luxembourg
- Keyboard map: French
- Hostname: Debian
- Domain: Belkin
- Mirror: ftp.debian.skynet.be
- Proxy: without proxy
- Partionning: entire disk, one primary partition
- Root password: \*\*\*\*\*
- User name: debian
- User login: debian
- User password: \*\*\*\*\*
- Popularity Context: No

The first question that matter is the one about the packages to install. You need to select the options "Web Server" and "Standard system". All others are optional and depend of your own procedures (Don't hesitate to ignore them).

For your information, here are the soft installed by those packages:

- Desktop environment: gnome
- Web server: apache2
- Print server: cups
- DNS server: bind9
- File server: samba, nfs
- Mail server: exim4, spamassassin, uw‐imap
- SQL database: postgresql
- Laptop: bluetooth, hibernate, …
- Standard system: ftp, telnet, whois, doc-debian, ...

Finalize the wizard.

Eject. Reboot. First step finished! You have a Debian server.

More Information: http://www.debian.org/releases/stable/i386/ch06s03.html

#### **2. Install and Configure MySQL**

Debian provides a standard "mysql‐server" package that will install the version 5.0.51a‐24.

**aptitude install mysql-server** 

The default data path is "/var/lib/mysql" and the configuration can be found in "/etc/mysql".

The next step is to create the initial database and the associated user:

```
mysql -p 
create database redmine character set utf8; 
grant all on redmine.* to 'redmine' identified by '*****';
```
As the default storage engine is MyISAM and as I want a system that I can rely on (with transactions and foreign keys in fact): I switch the default storage engine to InnoDB. This step is optional, but essential in my point‐of‐view.

For this, I create a file "/etc/mysql/conf.d/innodb.cnf" that contains the following lines:

**[mysqld]** 

#### **default-storage-engine = InnoDB**

Do it if – as me – you prefer InnoDB to MyISAM and then restart the server:

**/etc/init.d/mysql restart** 

#### **3. Install Ruby Packages**

The Redmine 0.8.x requirements are:

- Ruby 1.8.6 or 1.8.7,
- Rails 2.1.2,
- RubyGems 1.3.1,
- Rake 0.8.3

The associated Debian packages are:

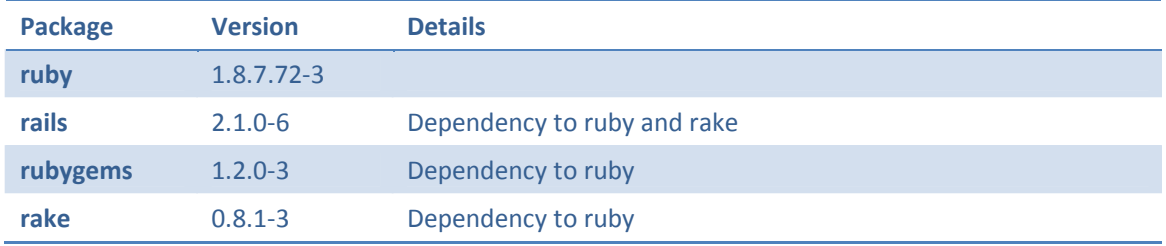

It's not exactly the mandatory versions but the most important is to install the good version of Rails. For this reason, Rails will be installed with gem and not with apt.

```
aptitude install ruby rake rubygems 
aptitude install libmysql-ruby libopenssl-ruby 
gem install rails –v=2.1.2
```
#### **4. Install Passenger (aka mod\_rails)**

To install Passenger, we will have to compile it from its source code as there is no existing package for Debian. So we need a compiler and the mandatory libraries.

```
aptitude install g++ make ruby-dev apache2-dev 
gem install passenger 
cd /var/lib/gems/1.8/gems/passenger-2.2.1/bin 
./passenger-install-apache2-module
```
As the path of passenger is a little bit complicated, I decide to create a link into /usr/local/lib. A second option could be a movement of all the files as described in the Passenger documentation (http://www.modrails.com/documentation/Users%20guide.html#\_moving\_phusion\_passenger\_to\_a \_different\_directory).

```
ln -s /var/lib/gems/1.8/gems/passenger-2.2.1 /usr/local/lib/passenger
```
The Passenger installer gives some instructions to activate the mod into the Apache configuration. To respect the current Apache architecture, the deployment of the new mod configuration will be done

by creating two files: passenger.conf and passenger.load in the "/etc/apache2/mods-available" directory.

#### **passenger.load**

```
LoadModule passenger_module 
/usr/local/lib/passenger/ext/apache2/mod_passenger.so
```
**passenger.conf**

```
PassengerRoot /usr/local/lib/passenger-2.2.1 
PassengerRuby /usr/bin/ruby1.8 
PassengerDefaultUser www-data
```
To activate the mod, a link needs to be created into the "mods‐enabled" directory.

```
cd /etc/apache2/mods-enabled 
ln –s ../mods-available/passenger.load 
ln –s ../mods-available/passenger.conf 
/etc/init.d/apache2 reload
```
More information: http://modrails.com/documentation/Users%20guide.html

#### **5. Install Redmine**

By downloading Redmine from its subversion repository, you could be easily deployed the future "point releases".

```
aptitude install subversion 
cd /usr/local/lib 
svn co http://redmine.rubyforge.org/svn/branches/0.8-stable redmine-
0.8
```
Next, You need to connect Redmine to its database by creating a database.yml file.

```
cd /usr/local/lib/redmine-0.8 
cp config/database.yml.example config/database.yml 
vi config/database.yml
```
The default configuration uses the root user without password. You need to configure the "production" information in the database.yml file to have a configuration like this one:

```
... 
production: 
   adapter: mysql 
   database: redmine 
   host: localhost 
   username: redmine 
   password: ***** 
   encoding: utf8 
...
```
Now You can populate the database with its default tables and data.

```
rake db:migrate RAILS_ENV="production"
```
**rake redmine:load\_default\_data RAILS\_ENV="production"** 

The selection of a language is only a default choice as all the language will be installed, and you will be able to change your mind latter via the administration of Redmine.

Source: http://www.redmine.org/wiki/redmine/RedmineInstall

### **6. Configure Apache**

As the user that runs both Apache and Passenger is www‐data, it requires some rights on the Redmine web site folders.

```
cd /usr/local/lib/redmine-0.8 
mkdir tmp public/plugin_assets 
chown -R rwww-data:www-data files log tmp public/plugin_assets 
chmod -R 755 files log tmp public/plugin_assets
```
Finally, configure Apache to work with this web site by creating a file "/etc/apache2/sitesavailable/redmine" with the following content:

```
<VirtualHost *:80> 
     DocumentRoot /usr/local/lib/redmine-0.8/public 
     <Directory /usr/local/lib/redmine-0.8/public> 
         AllowOverride None 
     </Directory> 
</VirtualHost>
```
To enable this site, create a link into the directory "sites‐enabled".

```
cd /etc/apache2/sites-enabled 
rm 000-default 
ln –s ../sites-available/redmine 000-redmine 
/etc/init.d/apache2 reload
```
Done! Launch your favorite browser and enjoy Redmine!

# **Tuning Steps**

```
7. Apache
http://httpd.apache.org/docs/2.2/
```
The configuration done just before is really light.

Here is a sample of a much better configuration for the file "/etc/apache2/sites-available/redmine":

```
<VirtualHost *:80> 
     DocumentRoot /usr/local/lib/redmine-0.8/public 
     ServerSignature off 
     <Directory /> 
         Order Deny,Allow 
         Deny from all 
     </Directory> 
     <Directory /usr/local/lib/redmine-0.8/public> 
         AllowOverride None 
         Order allow,deny 
         Allow from all 
     </Directory> 
     ErrorLog /var/log/apache2/redmine-error.log 
     CustomLog /var/log/apache2/redmine-access.log combined 
</VirtualHost>
```
### **8. Passenger**

http://www.modrails.com/documentation/Users%20guide.html#\_configuring\_phusion\_passenger

The configuration for Passenger could be improved by reducing a DoS risk and by globalize the queue of the Passenger threads.

For this, the new "/etc/apache2/mods-available/passenger.conf" configuration file is:

```
<IfModule mod_passenger.c> 
PassengerRoot /usr/local/lib/passenger-2.2.1 
PassengerRuby /usr/bin/ruby1.8 
PassengerDefaultUser www-data 
PassengerUserSwitching off 
PassengerUseGlobalQueue on 
PassengerRestartDir /var/local/passenger 
</IfModule>
```
And we need to create the associated "restart.txt" file.

```
mkdir /var/local/passenger 
> /var/local/passenger/restart.txt
```
## **Backup**

### **9. Preparation**

The idea is to create a full backup each day with an incremental backup each hour. The proposed system is really simple because I don't want to go to high availability (and create a slave server) and because my directory "/backup" could be itself secured by other tools.

To prepare my backup scripts, I need rsync but it is not part of the default installation of Debian.

```
aptitude install rsync
```
Now, I need to create the directory hierarchy for the backup.

```
mkdir /backup 
mkdir /backup/redmine 
mkdir /backup/redmine/files 
mkdir /backup/redmine/mysql
```
# **10. MySQL Configuration**

MySQL needs to be configured because incremental backup is available on MySQL only if the "binary logs" is enabled.

For this, create an "etc/mysql/conf.d/backup.cnf" file with the following lines:

```
[mysqld] 
log_bin=redmine-bin 
expire_logs_days=2
```
And restart the server.

```
/etc/init.d/mysqld restart
```
Source: http://dev.mysql.com/doc/mysql‐security‐excerpt/5.0/en/backup.html

## **11. Full Backup**

For the full backup script, I create a file "/usr/local/bin/redmine-backup-full.sh" with the following code:

```
#!/bin/sh 
# Redmine Attachments 
rsync -a /usr/local/lib/redmine-0.8/files /backup/redmine/files 
# MySQL Extract 
mysqldump –password=**** --single-transaction --quick –-flush-logs --
master-data=2 --delete-master-logs redmine | gzip > 
/backup/redmine/mysql/`date +%Y%m%d`.gz 
rm –f /backup/redmine/mysql/redmine-bin*
```
The file needs to be registered as an executable.

**chmod +x /usr/local/bin/redmine-backup-full.sh** 

### **12. Incremental Backup**

For the incremental backup script, I create a file "/usr/local/bin/redmine-backup-incremental.sh" with the following code:

```
#!/bin/sh 
# Redmine Attachments 
rsync -a /usr/local/lib/redmine-0.8/files /backup/redmine/files 
# MySQL Incremental Backup 
rsync –a /var/lib/mysql/redmine-bin* /backup/redmine/mysql
```
The file needs to be registered as an executable.

```
chmod +x /usr/local/bin/redmine-backup-incremental.sh
```
### **13. Cron**

Last thing to do: schedule the backup tasks. Without any surprise, we do this with cron. The standard command for editing cron scheduling is:

**crontab –e** 

And here is the schedule data for those tasks:

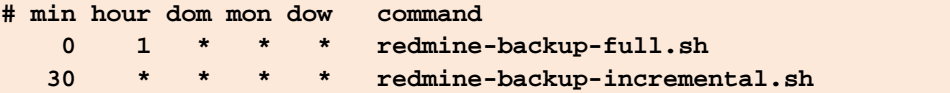